## **L** datacamp

# Data Visualization with Plotly Express in Python

Learn Plotly online at www.DataCamp.com

## > What is plotly?

Plotly Express is a high-level data visualization package that allows you to create interactive plots with very little code. It is built on top of Plotly Graph Objects, which provides a lower-level interface for developing custom visualizations.

## > Interactive controls in Plotly

## 

Plotly plots have interactive controls shown in the top-right of the plot. The controls allow you to do the following:

- Download plot as a png: Save your interactive plot as a static PNG.
- Zoom: Zoom in on a region of interest in the plot.
- Pan: Move around in the plot.
- Box Select: Select a rectangular region of the plot to be highlighted.
- Lasso Select: Draw a region of the plot to be highlighted.
- Autoscale: Zoom to a "best" scale.
- Reset axes: Return the plot to its original state.
- Toggle Spike Lines: Show or hide lines to the axes whenever you hover over data.
- Show closest data on hover: Show details for the nearest data point to the cursor.
- Compare data on hover: Show the nearest data point to the x-coordinate of the cursor.

## > Plotly Express code pattern

# Create a scatterplot on a DataFrame named clinical\_data px.scatter(clinical\_data, x="experiment\_1", y="experiment\_2")

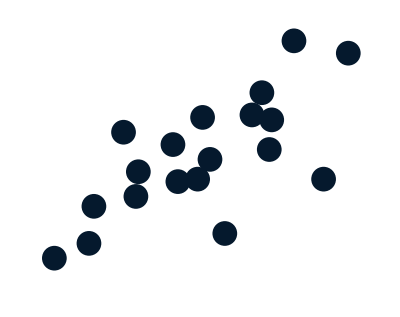

# Create a lineplot on a DataFramed named stock\_data px.line(stock\_data, x="date", y=["FB", "AMZN"])

```
# Create a barplot on a DataFramed named commodity_data

px.bar(commodity_data, x="nation", y=["gold", "silver", "bronze"],<br>color_discrete_map={"gold": "yellow",
 : , 

"silver" "grey"
"bronze": "brown"})
                        "nation", y=["gold", "silver", "bronze"
      color_discrete_map={"gold": "yellow",
```
The code pattern for creating plots is to call the plotting function, passing a data frame as the first argument. The x argument is a string naming the column to be used on the x-axis. The y argument can either be a string or a list of strings naming column(s) to be used on the y-axis.

# Create a histogram on a DataFramed named bill\_data px.histogram(bill\_data, x="total\_bill")

# import plotly express as px import plotly.express as px

```
px.plotting_fn(dataframe, 
# Dataframe being visualized

x=["column-for-x-axis"], # Accepts a string or a list of strings
y=["columns-for-y-axis"], # Accepts a string or a list of strings
title="Overall plot title", # Accepts a string
xaxis_title="X-axis title", # Accepts a string
yaxis_title="Y-axis title", # Accepts a string
 width=width_in_pixels, 
# Accepts an integer

 height=height_in_pixels) 
# Accepts an integer
```
# **ilii** plotly

```
# In this example, we're updating a scatter plot named fig_ln

fig_ln.update_traces(patch={"line": {"dash": "dot",
 : , 
"shape" "spline"
"width": 6}})
```
 $\cdot$  color: set the line color • dash: set the dash style ("solid", "dot", "dash", "longdash", "dashdot", "longdashdot")

Set the size argument to the name of a numeric column to control the size of the points and create a bubble plot.

fig\_hst.update\_traces(marker={"color": "magenta", er and the set of the contract of the set of the set of the set of the set of the set of the set of the set of the set of the set of the set of the set of the set of the set of the set of the set of the set of the set of t "line": {"width": 2, "color": "cyan"}}) # In this example, we're updating a histogram named fig\_hst

Set the line\_dash argument to the name of a categorical column to have dashes or dots for different lines.

{ : : }, "line": "width" 2, "color" "cyan" "symbol": "square"})

Swap the x and y arguments to draw horizontal bars.

Set the nbins argument to control the number of bins shown in the

histogram.

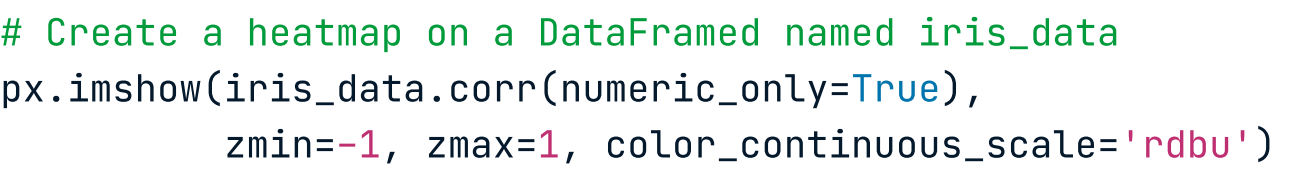

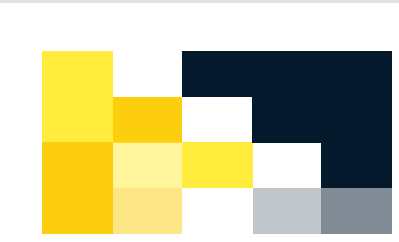

Set the text\_auto argument to True to display text values for each cell.

## > Customizing plots in plotly

## > Common plot types

### Scatter plots

### Import plotly

### Line plots

### Bar plots

### Histograms

### Heatmaps

### Customizing lines in Plotly

fig\_ln.show()

When working with visualizations that contain lines, you can customize them according to certain properties. These include:

## Customizing bars in Plotly

When working with barplots and histograms, you can update the bars themselves according to the following properties

- size: set the marker size. • color: set the marker color • opacity: set the marker transparency fig\_bar.update\_traces(marker={"color": "magenta", "opacity": 0.5, "line": {"width": 2, "color": "cyan"}}) # In this example, we're updating a scatter plot named fig\_bar • line: set the width and color of a border • symbol: set the shape of the marker
- 
- 

fig\_bar.show()

fig\_hst.show()

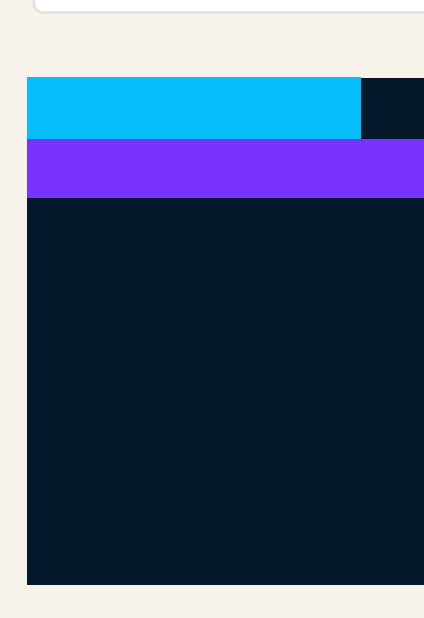

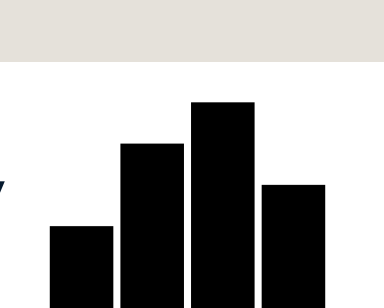

• shape: set how values are connected ("linear", "spline", "hv", "vh", "hvh"," $v$ hv" $)$ 

Part of

 $\mathbf{r}$ 

• width: set the line width

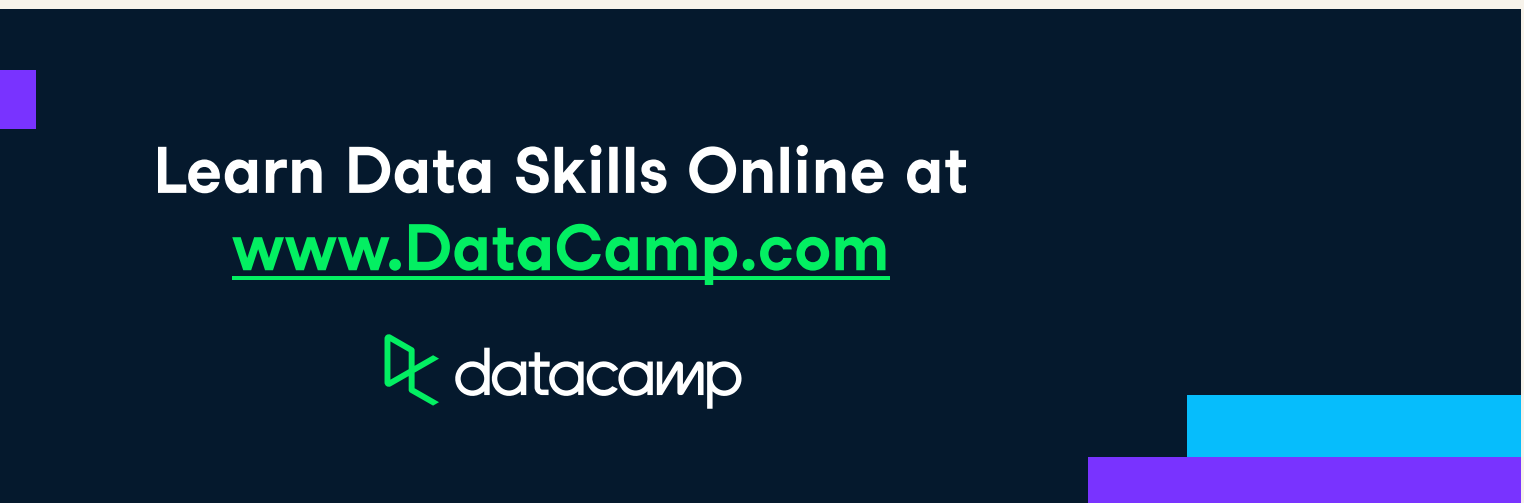

The code pattern for customizing a plot is to save the figure object returned from the plotting function, call its .update\_traces() method, then call its .show() method to display it.

```
fig = px.some_plotting_function()

fig.update_traces()

fig.show()

# Create a plot with plotly (can be of any type)

# Customize and show it with .update_traces() and .show()
```
fig\_sct.show()

## Customizing markers in Plotly

When working with visualizations like scatter plots, lineplots, and more, you can customize markers according to certain properties. These include

- line: set the width and color of a border • symbol: set the shape of the marker  $\Box$ . . . **.** *Channel*
- # In this example, we're updating a scatter plot named fig\_sct fig\_sct.update\_traces(marker={"size": 24, : , "color" "magenta" : , "opacity" 0.5 • size: set the marker size • color: set the marker color • opacity: set the marker transparency
-